PC 2000 PC 2000 PC

PC 2012 PC

<mark>. 2000</mark> — 2000 — 2000 — 2000 — 2000 — 2000 — 2000 — 2000 — 2000 — 2000 — 2000 — 2000 — 2000 — 2000 — 2000 — 200<br>Денес — 2000 — 2000 — 2000 — 2000 — 2000 — 2000 — 2000 — 2000 — 2000 — 2000 — 2000 — 2000 — 2000 — 2000 — 20

 $\rm OK$ 

して、まずトレードウを開くます。<br>PC  $\overline{a}$ つ

の時ウィンドウ上に置かれていたものは、双方の[バックパック](../wiki.cgi/SLW?page=PlayGuide%2FContainer#BACKPACK)に戻されます。

 $($ 

をクリックします。スカードの[バックパック](../wiki.cgi/SLW?page=PlayGuide%2FContainer#BACKPACK)にアイテムのバックパックにアイテムのバックパックにアイテムのバックにアイテムのバックパックにアイテムのバックパックにアイテムのバックパックに が送られます。

 $NPC$ 

 $NPC$ 

 $\begin{array}{ll}\n \text{SHOP INVENTORY} & \text{SHOP INVENTORY} \end{array}$ SALE (  $\hspace{1cm}$  )  $\hspace{1cm}$  SHOP INVENTORY

1

BILL OF SALE (

 $SHIFT$ 

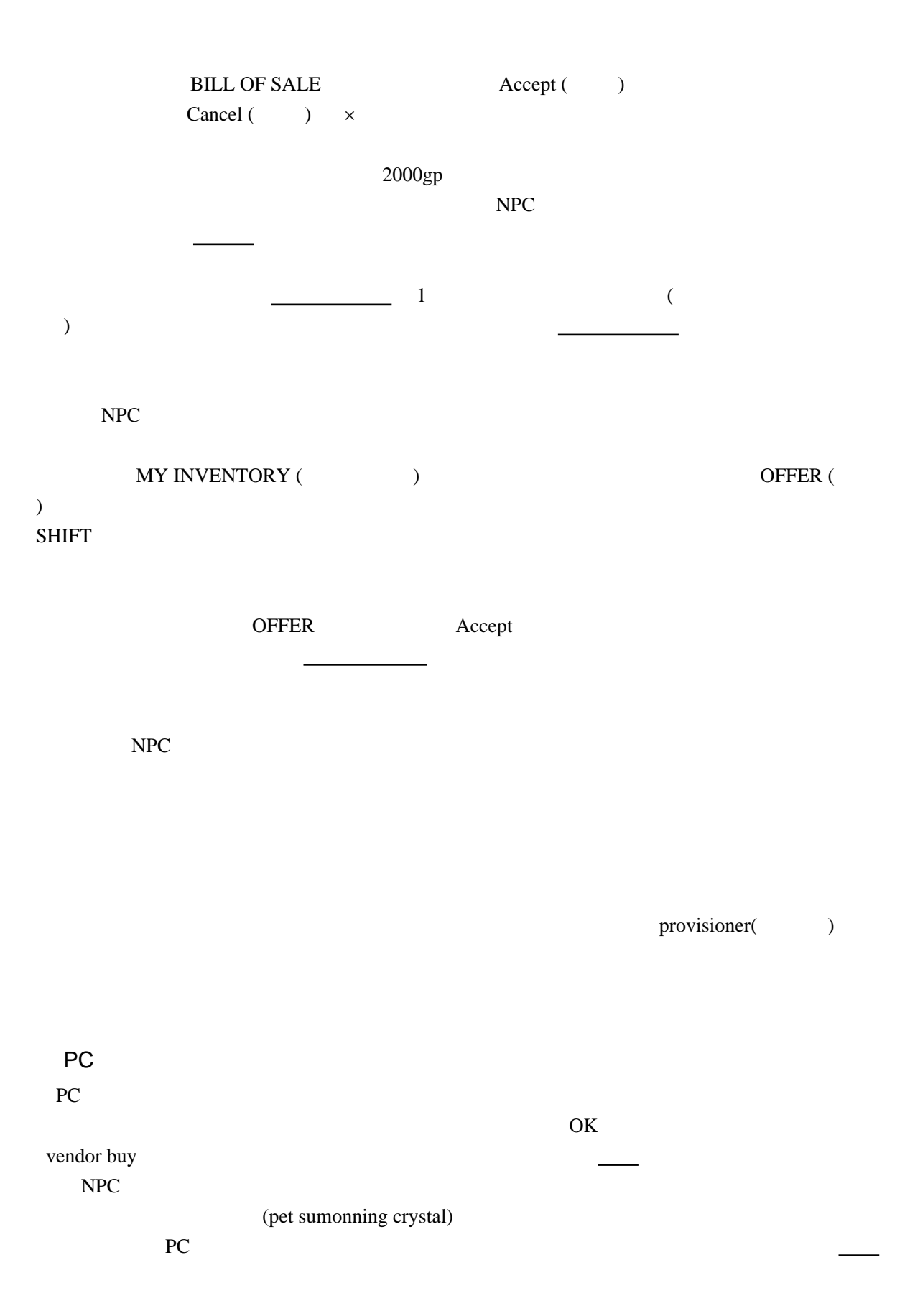

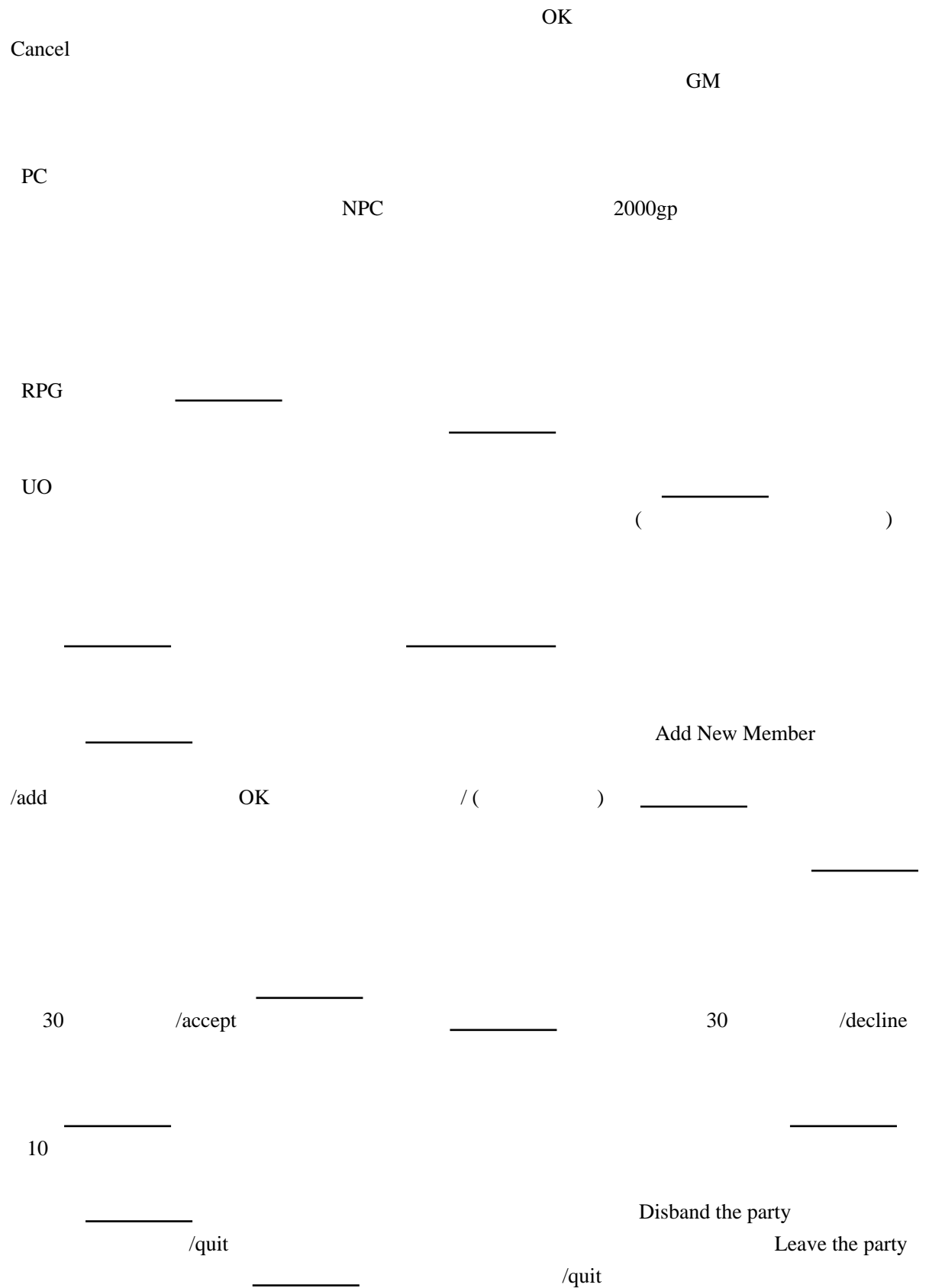

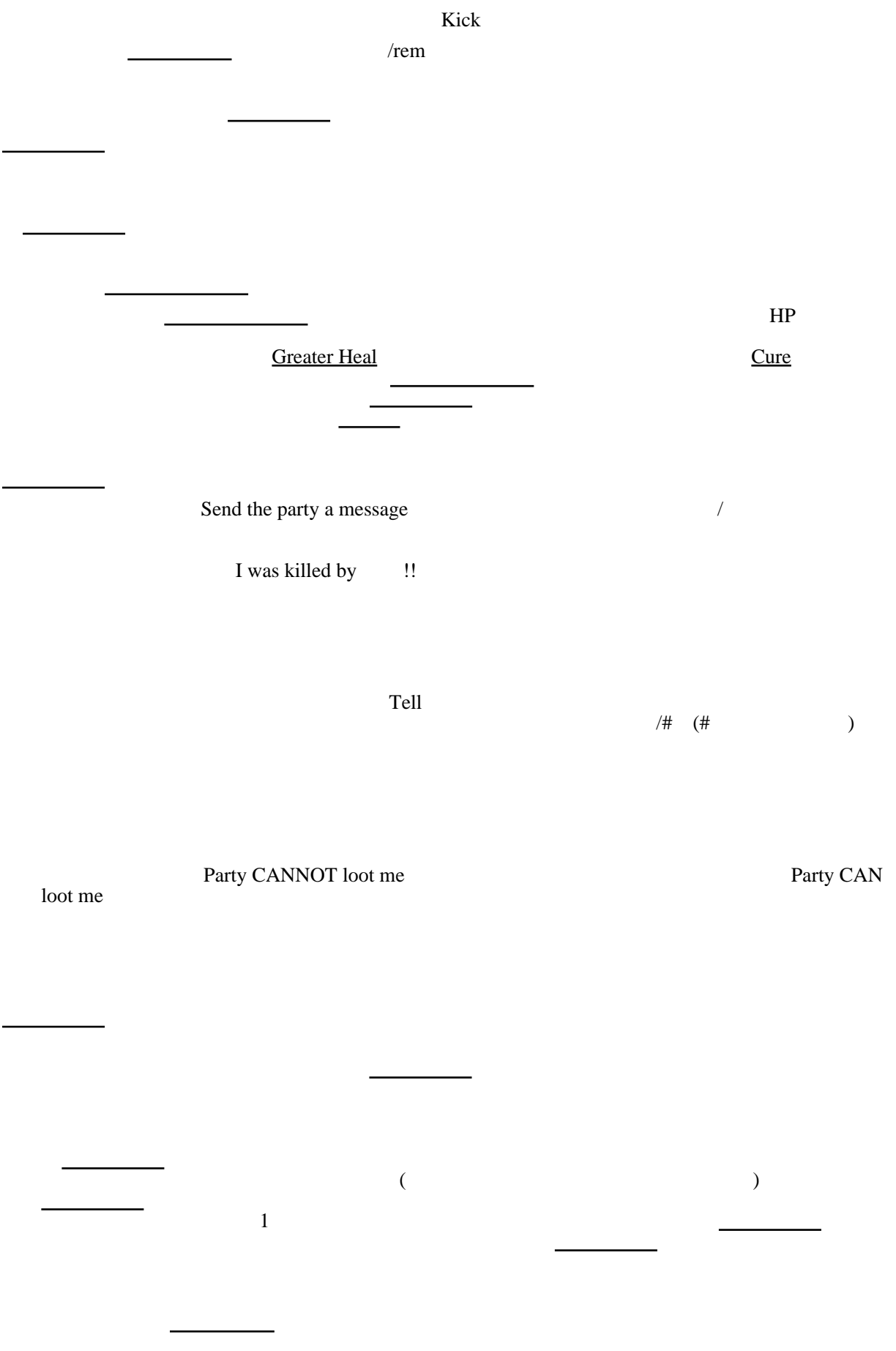

4

で団体行動をとるときに[パーティー](../wiki.cgi/SLW?page=PlayGuide%2FFirstStep%2FGumps#WinParty)を組むことは考えられるので「/accept」と入力することだけは  $\overline{\phantom{a}}$  UO  $\overline{\phantom{a}}$  (  $\overline{\phantom{a}}$  ) でも、違うキャラクターなら別[のギルドに](../wiki.cgi/SLW?page=PlayGuide%2FFirstStep%2FGumps#WinGuild)入ったり、未加入の状態のままにしたりしても問題あ  [ギルド](../wiki.cgi/SLW?page=PlayGuide%2FFirstStep%2FGumps#WinGuild)のメンバー同士は、通常のルールとは違ったことが出来るようになります。  $\overline{\phantom{a}}$  and  $\overline{\phantom{a}}$  and  $\overline{\phantom{a}}$  and  $\overline{\phantom{a}}$  and  $\overline{\phantom{a}}$  and  $\overline{\phantom{a}}$  and  $\overline{\phantom{a}}$  and  $\overline{\phantom{a}}$  and  $\overline{\phantom{a}}$  and  $\overline{\phantom{a}}$  and  $\overline{\phantom{a}}$  and  $\overline{\phantom{a}}$  and  $\overline{\phantom{a}}$  and  $\overline{\phantom{a}}$  a  [ギルド](../wiki.cgi/SLW?page=PlayGuide%2FFirstStep%2FGumps#WinGuild)に入っていない場合は、こんな画面です。 この場合、まだ未満の通りを使っている。<br>この通り、まだ未満の通りを使っている。 。<br>それは4文字まででは、キャラクター名の横に「[ギルド](../wiki.cgi/SLW?page=PlayGuide%2FFirstStep%2FGumps#WinGuild)タグ」として表示させている。 ることが可能ですが、既にある略称は使えません。つまり略称だけで、ど[のギルド](../wiki.cgi/SLW?page=PlayGuide%2FFirstStep%2FGumps#WinGuild)なのか判別で ちなみに過去のシステムでは、略称は3文字まででした。このため、3文字の[ギルド](../wiki.cgi/SLW?page=PlayGuide%2FFirstStep%2FGumps#WinGuild)タグもま "SLW" ちなみに左下に[「ギルドに](../wiki.cgi/SLW?page=PlayGuide%2FFirstStep%2FGumps#WinGuild)は所属しない」というのがあります。プレイを始めた最初は、必ず  [ギルド](../wiki.cgi/SLW?page=PlayGuide%2FFirstStep%2FGumps#WinGuild)に入ると、同じボタンをクリックしても現われる画面は変わります。  $\overline{\phantom{a}}$  and  $\overline{\phantom{a}}$  and  $\overline{\phantom{a}}$  and  $\overline{\phantom{a}}$  and  $\overline{\phantom{a}}$  due  $\overline{\phantom{a}}$  and  $\overline{\phantom{a}}$  and  $\overline{\phantom{a}}$  and  $\overline{\phantom{a}}$  and  $\overline{\phantom{a}}$  and  $\overline{\phantom{a}}$  and  $\overline{\phantom{a}}$  and  $\overline{\phantom{a}}$  and  $\overline{\phantom{a}}$  a  [ギルド](../wiki.cgi/SLW?page=PlayGuide%2FFirstStep%2FGumps#WinGuild)に関する基本的な情報です。といっても[ギルド](../wiki.cgi/SLW?page=PlayGuide%2FFirstStep%2FGumps#WinGuild)名は変更できませんので、変更したい場 合は、それには、それには、それには、それには、 同盟や所属派閥は[対人戦を](../wiki.cgi/SLW?page=PlayGuide%2FVet%2FPvP#PVP)やらないなら特に気にしなくていいです。[ギルド単](../wiki.cgi/SLW?page=PlayGuide%2FFirstStep%2FGumps#WinGuild)位で同盟/敵 <u>が</u>のメーカー、<sub>デル</sub>ト同士では、ポルド同士では、ポルド同士では、ポルド同士では、ポルド同士では、アメリカの れている[対人戦の](../wiki.cgi/SLW?page=PlayGuide%2FVet%2FPvP#PVP)システムです。 真ん中部分は[ギルド](../wiki.cgi/SLW?page=PlayGuide%2FFirstStep%2FGumps#WinGuild)に関する説明なのですが日本語は入れられないのが残念。その下に[はギ](../wiki.cgi/SLW?page=PlayGuide%2FFirstStep%2FGumps#WinGuild)  $\frac{1}{\sqrt{2\pi}}$  URL  $\frac{1}{\sqrt{2\pi}}$ 

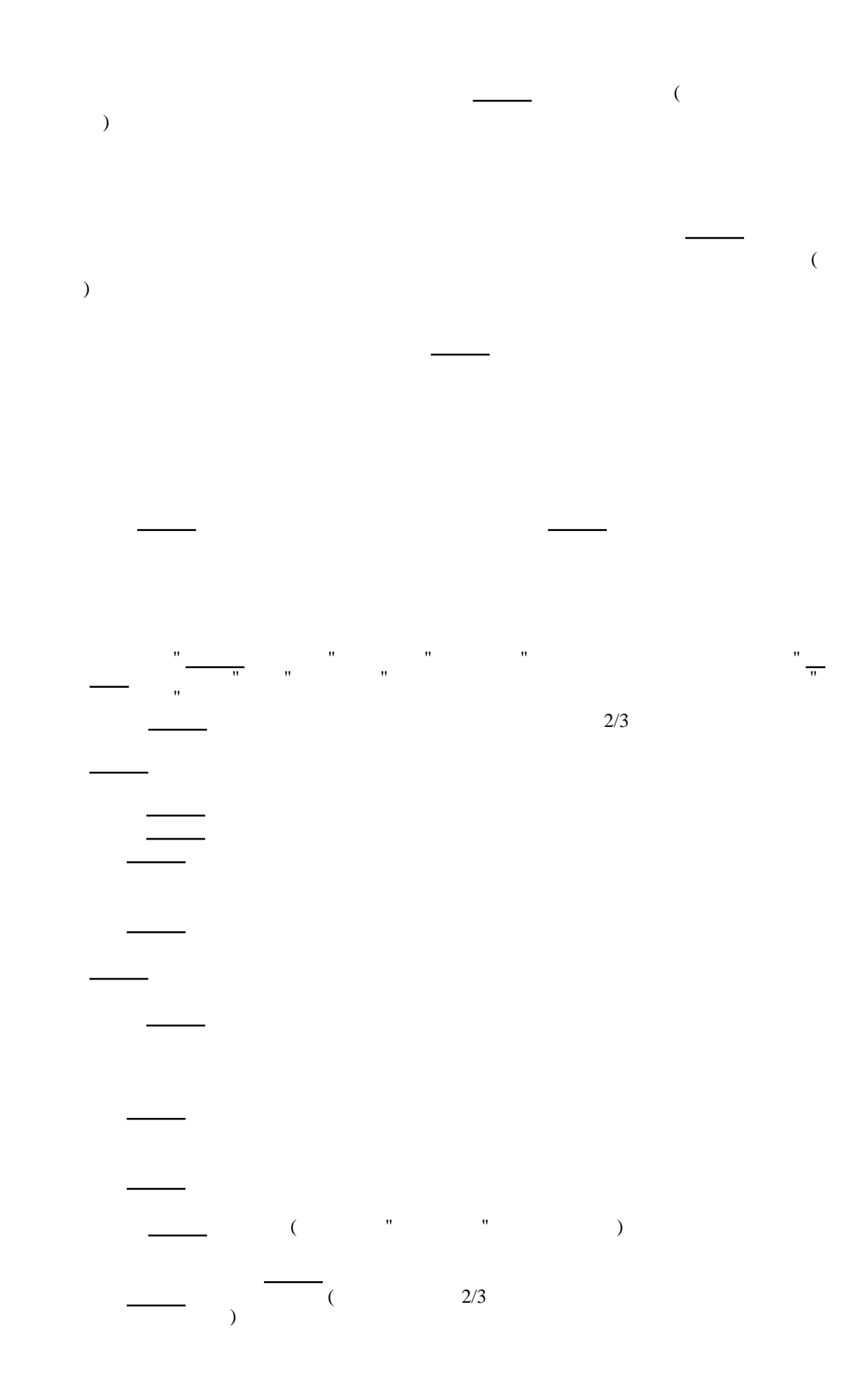

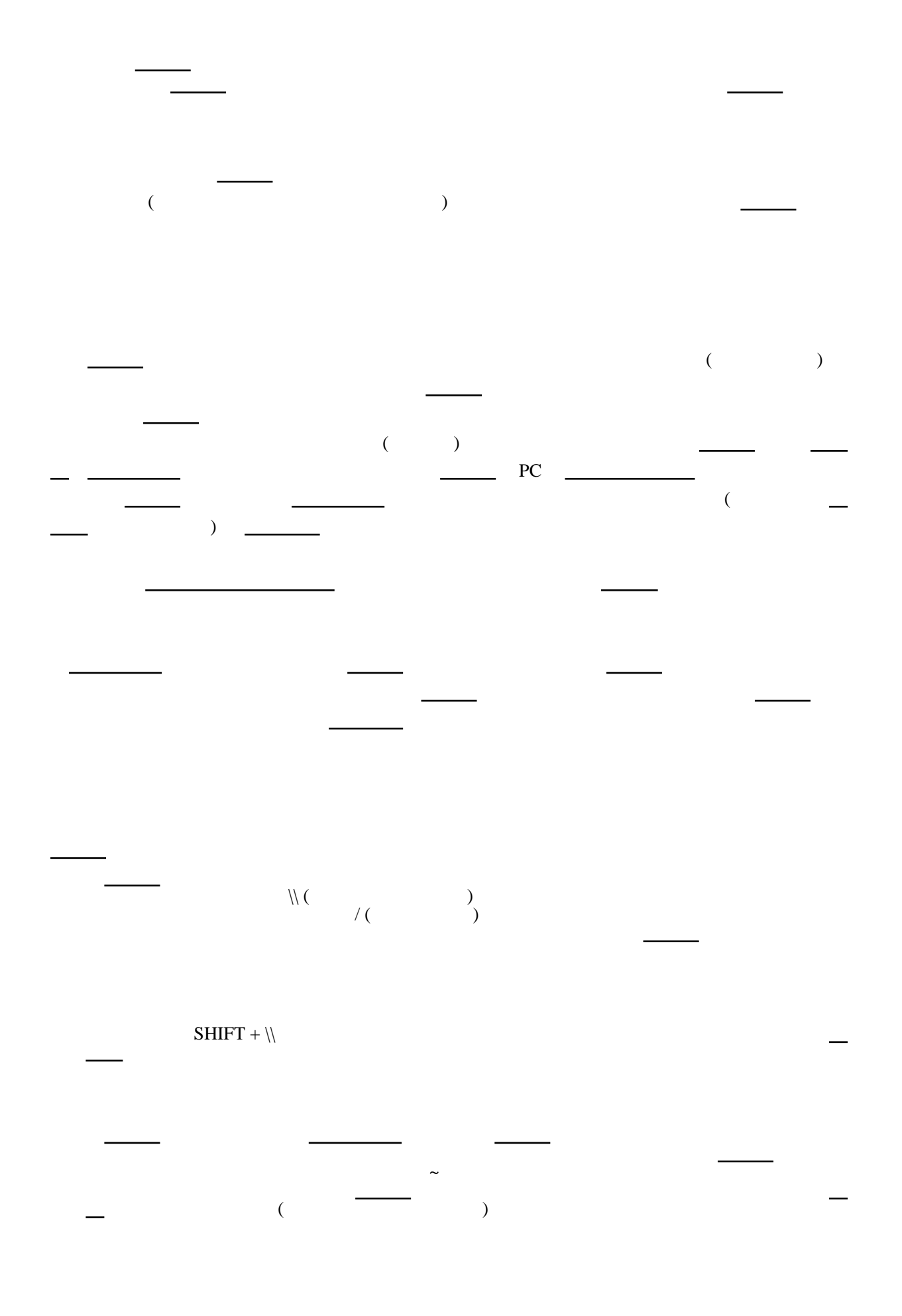

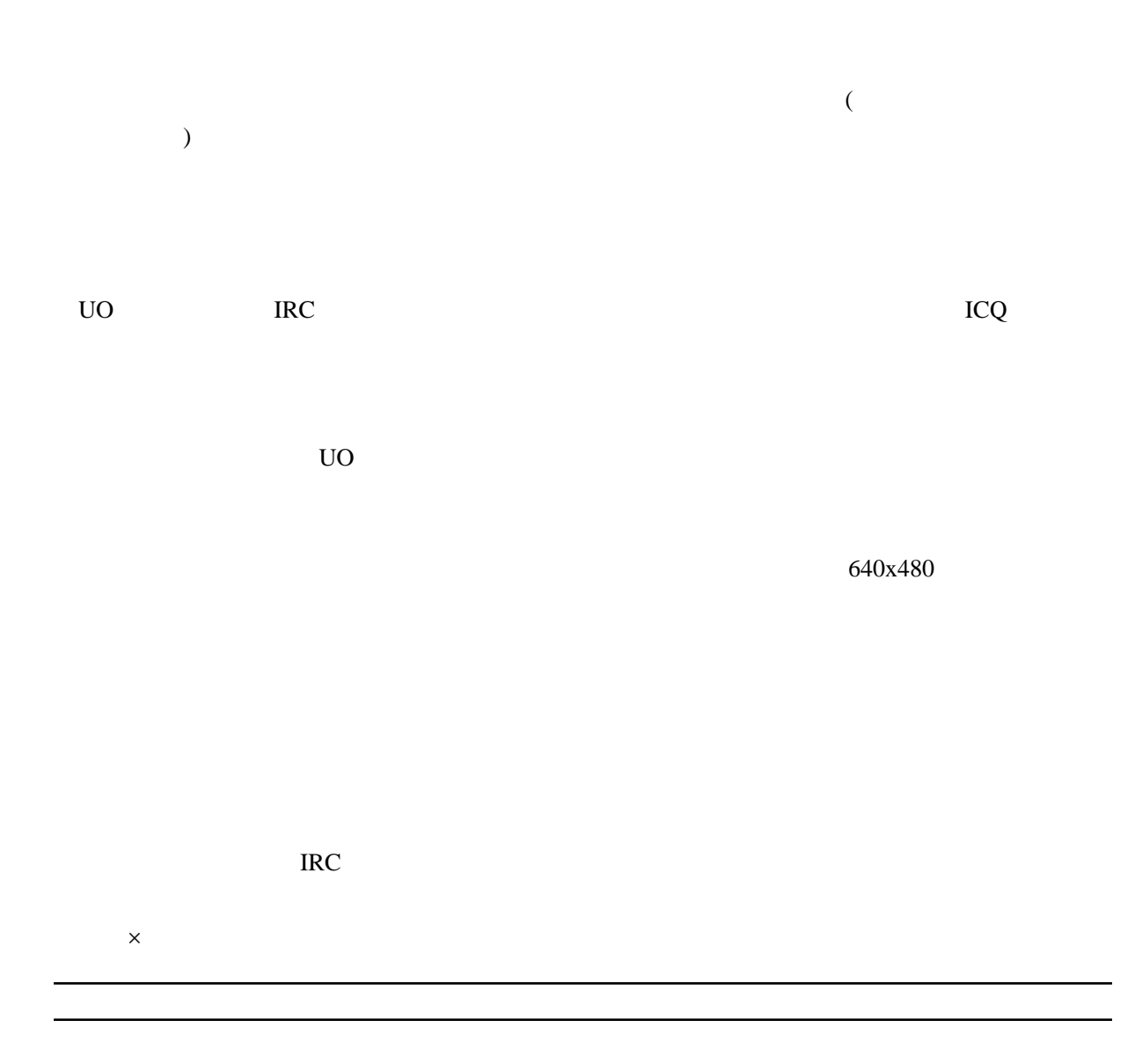